# MK-CONFIGURE (MK-C) – lightweight, easy to use alternative for GNU Autotools

Aleksey Cheusov vle@gmx.net

Minsk, Belarus, 2012

#### About this presentation

- $\triangleright$  It is a part of official documentation. Latest version is available for download from here http://mova.org/˜cheusov/pub/mk-c/mk-c.pdf
- $\blacktriangleright$  part 1: Introduction
- $\triangleright$  part 2: A number of samples of use
- ▶ part 3: More complete list of features, TODO and more.

# Concepts behind mk-configure

#### Design principles and goals

- ► I detest code generation as in Autotools and CMake! Library approach is used instead.
- $\triangleright$  Written in bmake, portable version of NetBSD make(1), and UNIX tools. No heavy dependencies like python, ruby and perl. As a programming language bmake is not as powerful as RuPyPe, but bmake+sh is good enough for this task.
- $\triangleright$  Basic principles are similar to traditional bsd.\*.mk files. Actually mk-c contains heavily reworked Mk files from NetBSD.
- $\triangleright$  Portability to all UNIX-like systems.
- ► KISS. Only about 4000 lines of code.

# Concepts behind mk-configure

Design principles and goals

- ► mk-configure is not only for end-users and packagers but for developers too. So, one of the main goals is to provide a convenient tool for development.
- $\triangleright$  Declarative approach of writing Makefile(s). Build and installation process is controlled with a help of special variables and bmake's include files.
- ▶ Cross-compilation.
- ► Extensibility. Extensions to mk-configure are implemented using bmake include files and standard UNIX tools, i.e. shell, awk, sed, grep etc. when needed.
- ▶ MK-C is Easy to use. Only one command is needed to build a project — mkcmake. Only Makefile(s) are needed for specifying build instructions.

# Concepts behind mk-configure

Negative side-effects

 $\blacktriangleright$  End-users/packagers have to install bmake and mk-configure to build applications based on mk-configure.

## Example 1: Hello world application

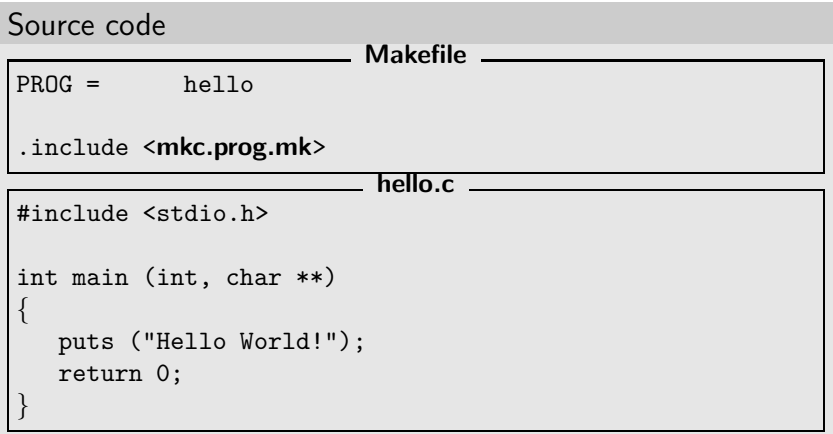

# Example 1: Hello world application

How it works

```
$ export PREFIX=/usr SYSCONFDIR=/etc
$ mkcmake
checking for compiler type... gcc
checking for program cc... /usr/bin/cc
cc -c hello.c
cc -o hello hello.o
$ ./hello
Hello World!
$ DESTDIR=/tmp/fakeroot mkcmake install
for d in \frac{1}{\text{tmp/fakeroot/usr/bin}}; do test "$d" = \frac{1}{\text{time}}install -d "$d"; done
install -c -s -o cheusov -g users -m 755
   hello /tmp/fakeroot/usr/bin/hello
$
```
Supported targets: all, clean, cleandir (distclean), install, uninstall, installdirs, depend etc.

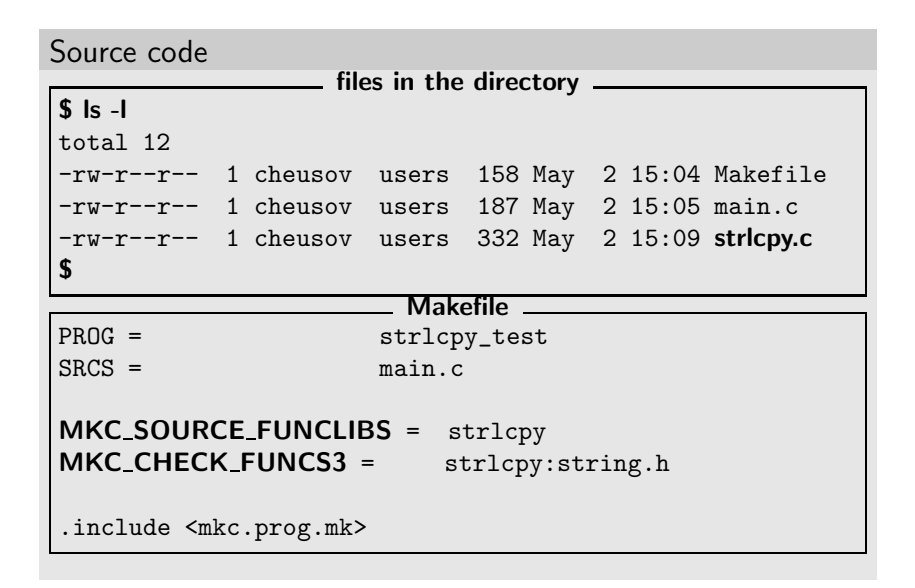

```
Source code
                         main.c
#include <string.h>
#ifndef HAVE_FUNC3_STRLCPY_STRING_H
size_t strlcpy(char *dst, const char *src, size_t siz);
#endif
int main (int argc, char** argv)
{
    /* Use strlcpy(3) here */
    return 0;
}
```
How it works on Linux

```
$ CC=icc mkcmake
checking for compiler type... icc
checking for function strlcpy... no
checking for func strlcpy (string.h)... no
checking for program icc... /opt/intel/cc/10.1.008/bin/icc
icc -c main.c
icc -c strlcpy.c
icc -o strlcpy_test main.o strlcpy.o
$ echo mkc *
_mkc_compiler_type.err _mkc_compiler_type.res
_mkc_func3_strlcpy_string_h.c
_mkc_func3_strlcpy_string_h.err
_mkc_func3_strlcpy_string_h.res
_mkc_funclib_strlcpy.c _mkc_funclib_strlcpy.err
_mkc_funclib_strlcpy.res _mkc_prog_cc.err _mkc_prog_cc.res
$
```
How it works on NetBSD

```
$ mkcmake
checking for compiler type... gcc
checking for function strlcpy... yes
checking for func strlcpy ( string.h )... yes
checking for program cc... /usr/bin/cc
cc -DHAVE FUNC3_STRLCPY_STRING_H=1 -c main.c
cc -o strlcpy_test main.o
$
```
# Example 3: Application using plugins

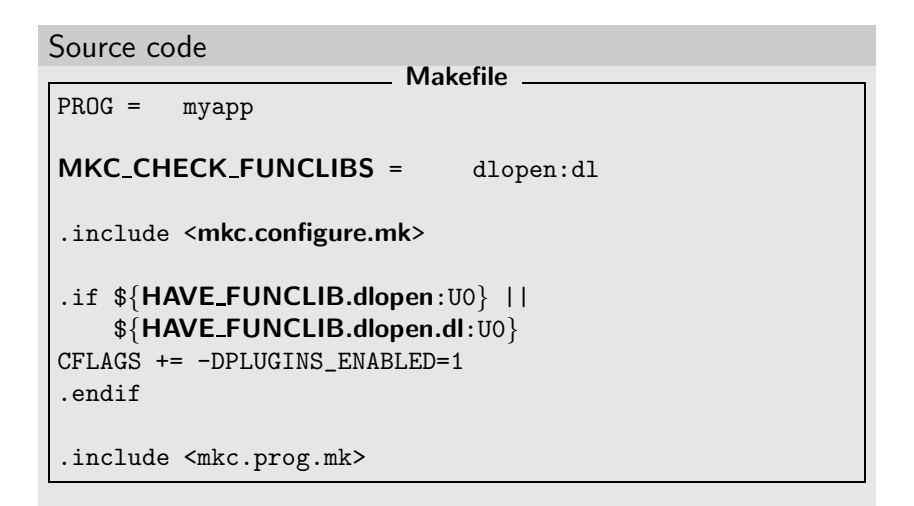

# Example 3: Application using plugins

How it works on QNX

```
$ mkcmake
checking for compiler type... gcc
checking for function dlopen ( -ldl ) \ldots yes
checking for function dlopen... no
checking for program gcc...
      /usr/qnx650/host/qnx6/x86/usr/bin/gcc
gcc -DPLUGINS ENABLED=1 -c myapp.c
gcc -o myapp myapp.o -ldl
$
```
# Example 3: Application using plugins

How it works on OpenBSD

```
$ mkcmake
checking for compiler type... gcc
checking for function dlopen ( -ldl ) \ldots no
checking for function dlopen... yes
checking for program cc... /usr/bin/cc
cc -DPLUGINS_ENABLED=1 -c myapp.c
cc -o myapp myapp.o
$
```
## Example 4: Support for shared libraries and  $C++$

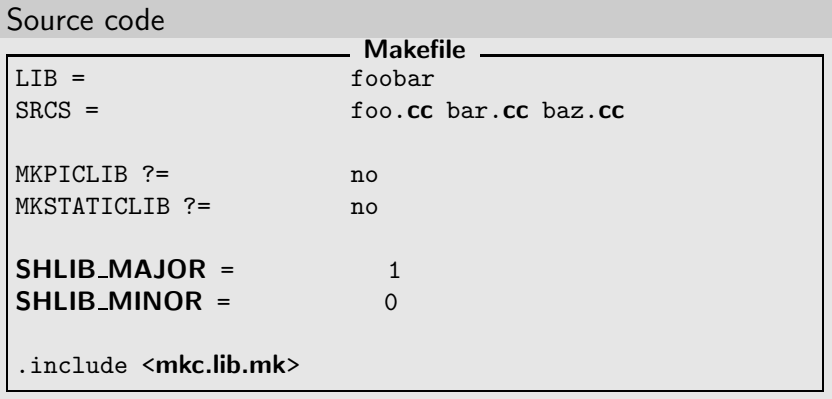

Example 4: Support for shared libraries

How it works on Solaris with SunStudio compiler

```
$ mkcmake
checking for compiler type... sunpro
checking for program CC... /opt/SUNWspro/bin
CC -c -KPIC foo.cc -o foo.os
CC -c -KPIC bar.cc -o bar.os
CC -c -KPIC baz.cc -o baz.os
building shared foobar library (version 1.0)
CC -G -h libfoobar.so.1
   -o libfoobar.so.1.0 foo.os bar.os baz.os
ln -sf libfoobar.so.1.0 libfoobar.so
ln -sf libfoobar.so.1.0 libfoobar.so.1
$
```
Example 4: Support for shared libraries

```
How it works on Darwin
$ mkcmake
checking for compiler type... gcc
checking for program c++... /usr/bin/c++
c++ -c -fPIC -DPIC foo.cc -o foo.os
c++ -c -fPIC -DPIC bar.cc -o bar.os
c++ -c -fPIC -DPIC baz.cc -o baz.os
building shared foobar library (version 1.0)
c++ -dynamiclib -install name
   /usr/local/lib/libfoobar.1.0.dylib
   -current_version 2.0 -compatibility_version 2
   -o libfoobar.1.0.dylib foo.os bar.os baz.os
ln -sf libfoobar.1.0.dylib libfoobar.dylib
ln -sf libfoobar.1.0.dylib libfoobar.1.dylib
$
```
Example 4: Support for shared libraries (Exported symbols)

```
$ cat Makefile
LIB = foo
INCS = f \circ \circ hEXPORT_SYMBOLS = foo.sym
SHLIB MAJOR = 1
MKSTATICLIB = no
.include <mkc.lib.mk>
$ mkcmake
awk 'BEGIN {print "{ global:"} {print $0 ";"}
     END \{print "local: *, }; "}' foo.sym
     > foo.sym.tmp1 && mv foo.sym.tmp1 foo.sym.tmp
cc -I. -c -fPIC -DPIC foo.c -o foo.os
building shared foo library (version 1)
ld -shared -soname libfoo.so.1
  --version-script foo.sym.tmp -o libfoo.so.1 foo.os
$
```
#### Dependency graph for all subprojects

This project consists of several subprojects: dict, dictd, dictfmt, dictzip, libdz, libmaa and libcommon. libcommon contains common code for executables and should not be installed.

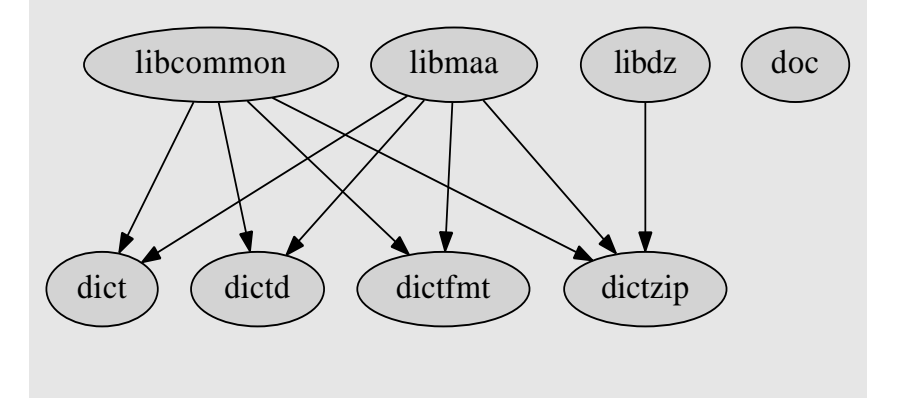

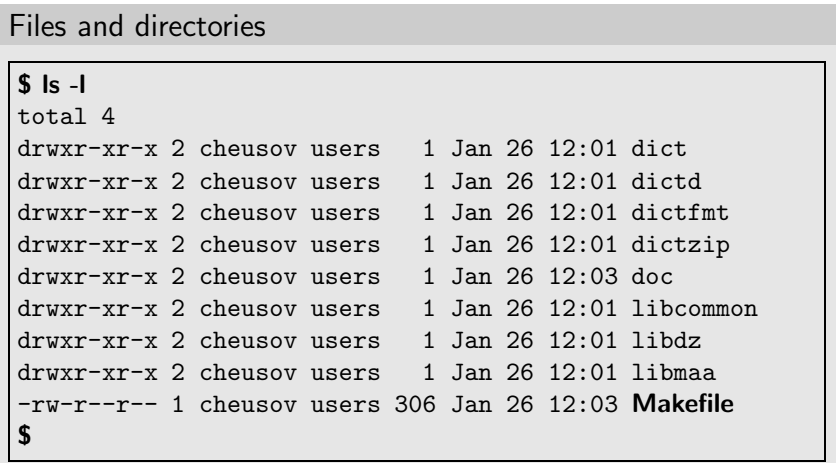

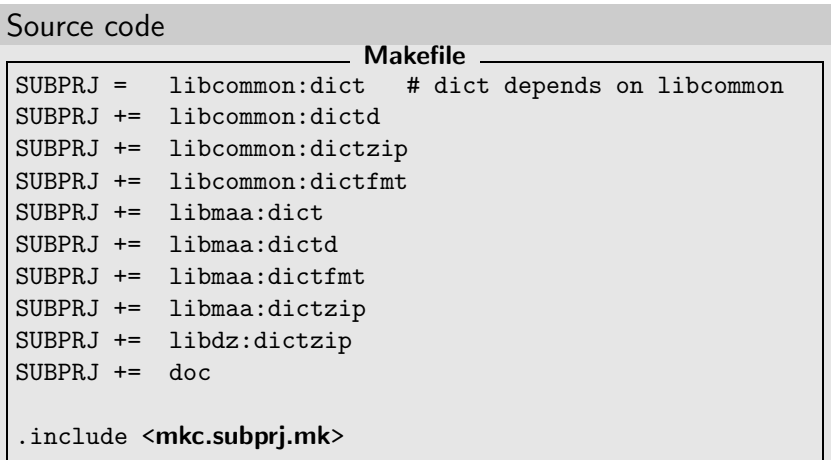

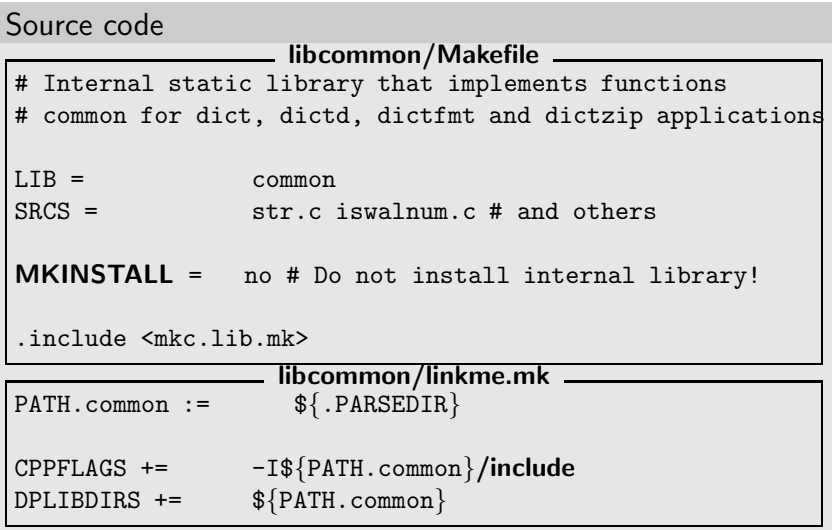

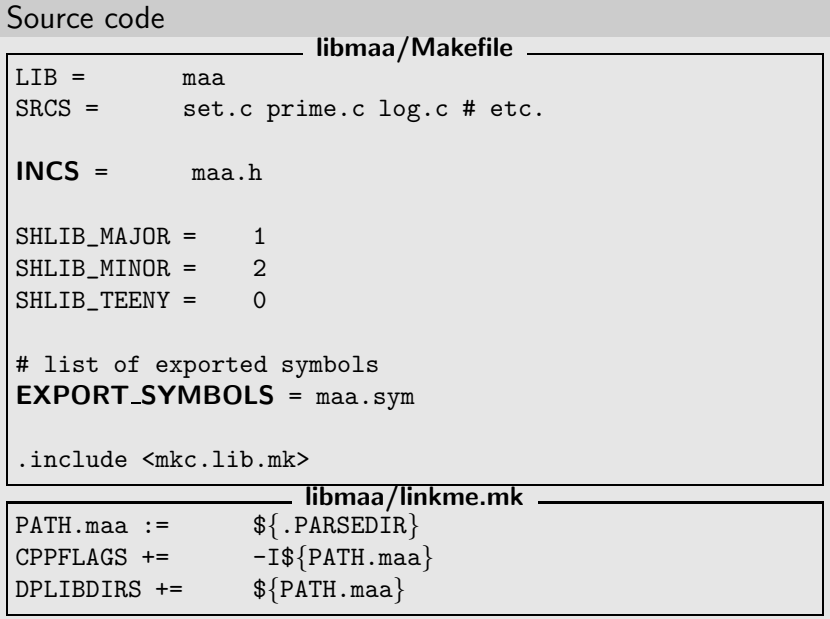

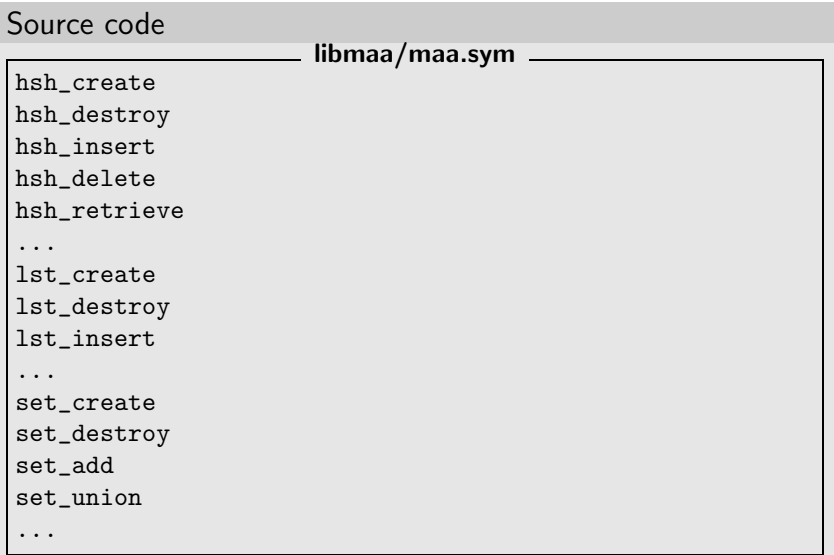

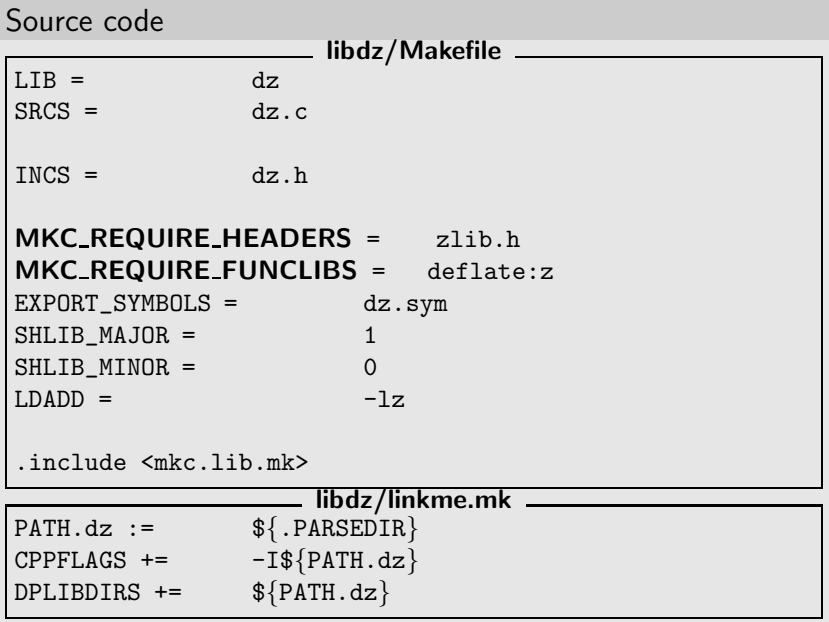

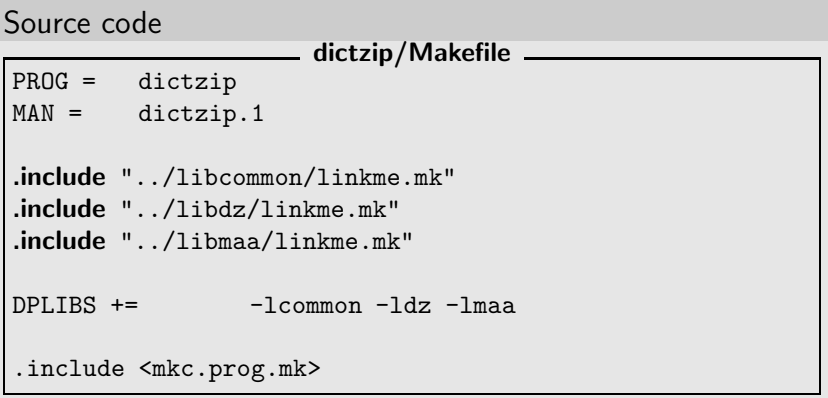

How it fails ;-)

```
$ mkcmake errorcheck-dictzip
==================================================
errorcheck ===> libcommon...
errorcheck ==> libmaa
...
==================================================
errorcheck ===> libdz
checking for header zlib.h... no
checking for function deflate (-1z)... no
checking for function deflate... no
ERROR: cannot find header zlib.h
ERROR: cannot find function deflate:z
...
$ echo $?
1
$
```
How it works

```
$ mkcmake dictzip
...
==================================================
all ==> libdz
...
checking for header zlib.h... yes
checking for function deflate (-1z)... yes
...
==================================================
all ==> dictzip
...
cc -I../libcommon -I../libdz -I../libmaa -c dictzip.c
cc -L/tmp/hello dictd/libcommon -L/tmp/hello dictd/libdz
   -L/tmp/hello_dictd/libmaa -o dictzip
   dictzip.o -lcommon -lmaa -ldz
$
```
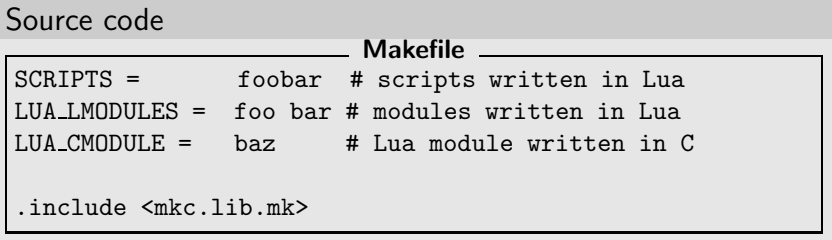

How it works

```
$ mkcmake errorcheck
checking for program pkg-config...
   /usr/pkg/bin/pkg-config
checking for [pkg-config] lua... 1 (yes)
checking for [pkg-config] lua --cflags...
   -I/usr/pkg/include
checking for [pkg-config] lua --libs...
   -Wl,-R/usr/pkg/lib -L/usr/pkg/lib -llua -lm
checking for [pkg-config] lua --variable=INSTALL_LMOD...
   /usr/pkg/share/lua/5.1
checking for [pkg-config] lua --variable=INSTALL_CMOD...
   /usr/pkg/lib/lua/5.1
checking for compiler type... gcc
checking for header lua.h... yes
checking for program cc... /usr/bin/cc
$
```
How it works

```
$ export PREFIX=/usr/pkg
$ mkcmake all
cc -DHAVE_HEADER_LUA_H=1 -I/usr/pkg/include
   -c -fPIC -DPIC baz.c -o baz.os
building shared baz library (version 1.0)
cc -shared -Wl,-soname -Wl,libbaz.so.1 -o baz.so baz.os
   -Wl,-R/usr/pkg/lib -L/usr/pkg/lib -llua -lm
$
```
How it works

\$ mkcmake install DESTDIR=/tmp/fakeroot

... \$ find /tmp/fakeroot -type f /tmp/fakeroot/usr/pkg/bin/foobar /tmp/fakeroot/usr/pkg/lib/lua/5.1/baz.so /tmp/fakeroot/usr/pkg/share/lua/5.1/foo.lua /tmp/fakeroot/usr/pkg/share/lua/5.1/bar.lua \$

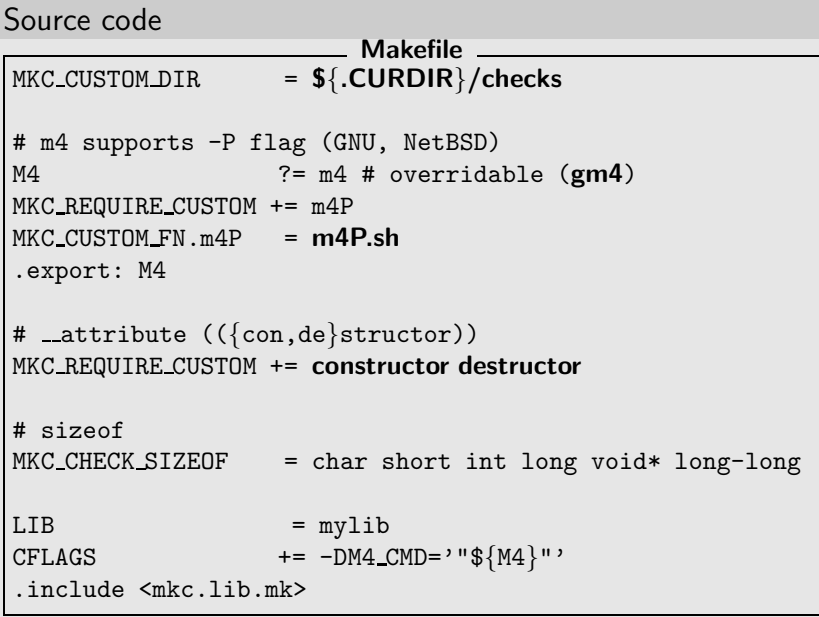

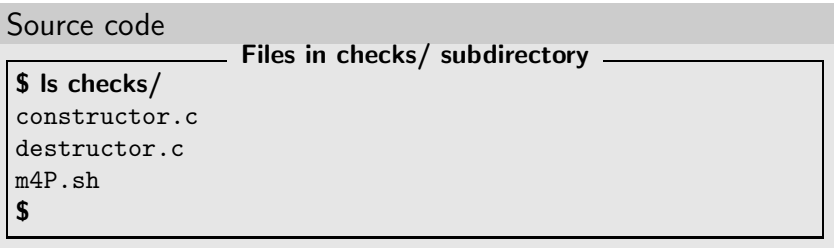

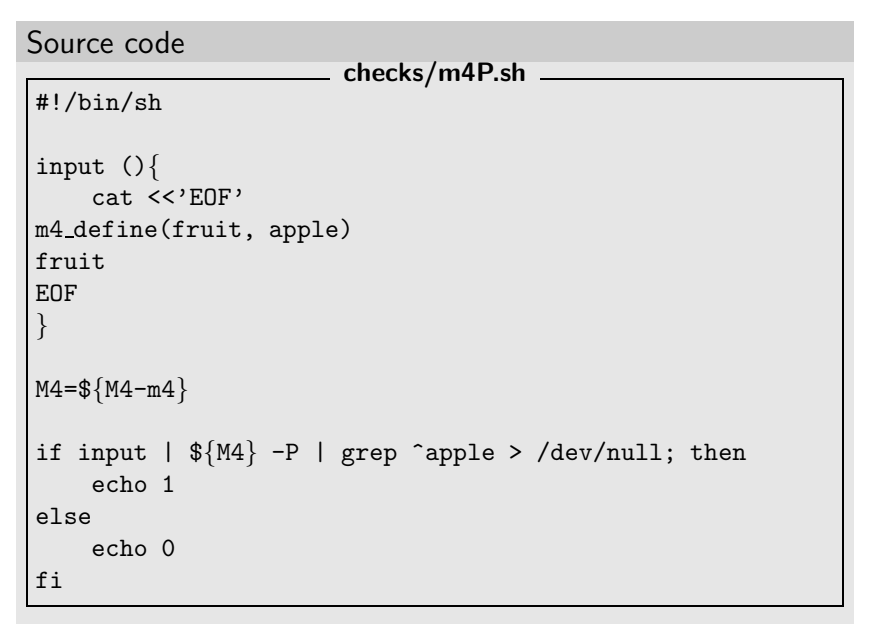

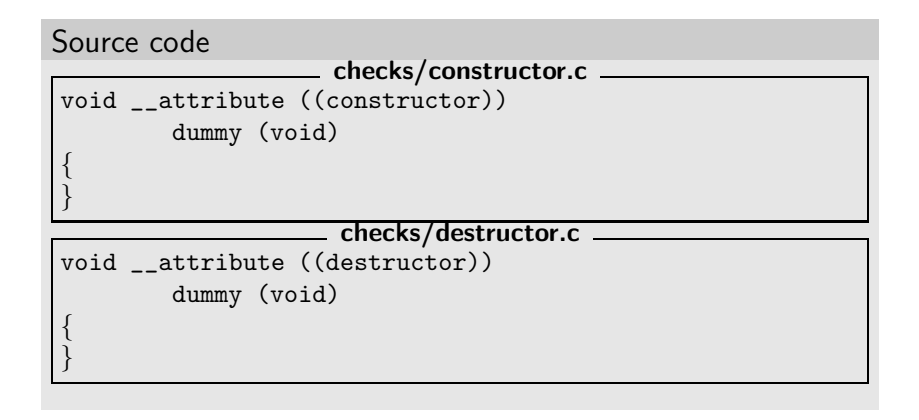

#### How it works on FreeBSD

```
$ mkcmake
checking for compiler type... gcc
checking for sizeof char... 1
checking for sizeof short... 2
checking for sizeof int... 4
checking for sizeof long... 4
checking for sizeof void*... 4
checking for size of long long... 8checking for custom test m4P... 0 (no)
checking for custom test constructor... 1 (yes)
checking for custom test destructor... 1 (yes)
checking for program cc... /usr/bin/cc
ERROR: custom test m4P failed
*** Error code 1
...
$
```
#### How it works on FreeBSD with GNU m4

```
$ M4=gm4 mkcmake
checking for compiler type... gcc
checking for sizeof char... 1
checking for sizeof short... 2
checking for sizeof int... 4
checking for sizeof long... 4
checking for sizeof void*... 4
checking for sizeof long long... 8
checking for custom test m4P... 1 (yes)
checking for custom test constructor... 1 (yes)
checking for custom test destructor... 1 (yes)
checking for program cc... /usr/bin/cc
...
```
\$

```
http://mova.org/˜cheusov/pub/mk-configure/nbawk/
               Makefile (part 1) ____
PRMG = awkSRCS = awkgram.y b.c lex.c lib.c main.c parse.c
        proctab.c run.c tran.c
YHEADER = yesMKC COMMON DEFINES. Linux = -D GNU SOURCE
MKC COMMON HEADERS = ctype.h stdio.h string.h
MKC CHECK FUNCS1 = эfpurge:stdio ext.h fpurge isblank
MKC CHECK FUNCS3 = \text{strlcat}MKC_SOURCE_FUNCLIBS = fpurge strlcat
WARNS = 4
WARNERR= no # do not treat warnings as errors
MKC_REQD= 0.19.0 # mk-configure>=0.19.0 is required
... # to be continued on the next slide
```

```
http://mova.org/˜cheusov/pub/mk-configure/nbawk/
                     Makefile (part 2)
... # beginning is on the previous slide
.include <mkc.configure.mk>
.if ${HAVE FUNC1.isblank:U0}
CPPFLAGS += -DHAS ISBLANK
.endif
.if !${HAVE FUNC1.fpurge:U1} &&
   !${HAVE_FUNC1. fpurge.stdio_ext_h:U1}
MKC ERR MSG+= "fpurge(3) cannot be found"
.endif
CPPFLAGS += -I.LDADD += -lm.include <mkc.prog.mk>
```
#### run.c

```
--- nbawk-20100903/run.c.orig
+++ nbawk-20100903/run.c
@@ -40,6 +40,14 @@
#include "awk.h"
#include "awkgram.h"
+#ifndef HAVE_FUNC1_FPURGE
+int fpurge (FILE *stream);
+#endif
+
+#ifndef HAVE FUNC3 STRLCAT
+size t strlcat(char *dst, const char *src, size_t size);
+#endif
+
#define tempfree(x) if (istemp(x)) tfree(x); else
void stdinit(void);
```

```
fpurge.c
#include <stdio.h>
#if HAVE_FUNC1_FPURGE_STDIO_EXT_H
#include <stdio ext.h>
#endif
int fpurge(FILE *stream);
int fpurge(FILE *stream)
 {
#if HAVE_FUNC1_FPURGE_STDIO_EXT_H
  fpurge (stream);
  return 0;
#else
#error "cannot find fpurge(3), sorry"
#endif
 }
```
strlcpy.c

If you need this code, you know where to get it from!  $;-)$ 

How it works on Linux

```
$ mkcmake
checking for compiler type... gcc
checking for function fpurge... no
checking for function strlcat... no
checking for func _{-}fpurge (stdio_ext.h)... yes
checking for func fpurge... no
checking for func isblank... yes
checking for func strlcat... no
checking for program yacc... /usr/bin/yacc
...
cc -Wall -Wstrict-prototypes ...
    -I. -D_GNU_SOURCE -c awkgram.c
...
cc -o awk awkgram.o ... fpurge.o strlcat.o -lm
$ ./awk
usage: ./awk [-F fs] [-v var=value] [-f progfile
    | 'prog'] [file ...]
$
```
# Example 9: Cross-compilation

How it works

```
$ export SYSROOT=/tmp/destdir.sparc64
$ export TOOLCHAIN_PREFIX=sparc64--netbsd-
$ export TOOLCHAIN DIR=/tmp/tooldir.sparc64/bin
$ uname -srm
NetBSD 5.99.56 amd64
$ mkcmake
checking for compiler type... gcc
/tmp/tooldir.sparc64/bin/sparc64--netbsd-gcc
   --sysroot=/tmp/destdir.sparc64 -c hello.c -o hello.o
/tmp/tooldir.sparc64/bin/sparc64--netbsd-gcc
   --sysroot=/tmp/destdir.sparc64 -o hello hello.o
$ file hello
hello: ELF 64-bit MSB executable, SPARC V9, relaxed
   memory ordering, (SYSV), dynamically linked (uses
   shared libs), for NetBSD 5.99.56, not stripped
$
```
- 1. Automatic detection of OS features (mkc.configure.mk)
	- ▶ header presence (MKC {CHECK, REQUIRE} HEADERS)
	- $\triangleright$  function declaration (MKC {CHECK, REQUIRE} FUNCS[n])
	- ► type declaration (MKC {CHECK, REQUIRE} TYPES)
	- ▶ structure member (MKC {CHECK, REQUIRE} MEMBERS)
	- ▶ variable declaration (MKC {CHECK, REQUIRE} VARS)
	- ▶ define declaration (MKC\_{CHECK,REQUIRE} DEFINES)
	- ▶ type size (MKC\_CHECK\_SIZEOF)
	- $\triangleright$  function implementation in the library (MKC {CHECK,REQUIRE} FUNCLIBS and MKC SOURCE FUNCLIBS)
	- ► checks for programs (MKC {CHECK, REQUIRE} PROGS)
	- $\blacktriangleright$  user's custom checks (MKC {CHECK,REQUIRE} CUSTOM)
	- ▶ built-in checks (MKC CHECK BUILTINS), e.g. endianness, prog flex, prog bison, prog gawk or prog gm4)

- 2. Building, installing, uninstalling, cleaning etc. Supported targets: all, install, uninstall, clean, cleandir (distclean), installdirs, depend and others.
- 3. Building standalone programs (mkc.prog.mk), static, shared and dynamically loaded libraries (mkc.lib.mk) using  $C$ ,  $C++$ , Objective C, Pascal and Fortran compilers. Shared libraries support is provided for numerous OSes: NetBSD, FreeBSD, OpenBSD, DragonFlyBSD, MirOS BSD, Linux, Solaris, Darwin (MacOS-X), Interix, Tru64, QNX, HP-UX, Cygwin (no support for shared libraries and DLLs yet) and compilers: GCC, Intel  $C/C++$  compilers, Portable C compiler AKA pcc, DEC C/C++ compiler, HP C/C++ compiler, Oracle SunStudio and others.

- 4. Handling man pages, info manuals and POD documents.
- 5. Handling scripts as well as plain text files, i.e. installing, uninstalling and handling .in files (replacing, for example, @bindir@, @sysconfdir@, @version@ fragments with real values).
- 6. Cross-compilation. mk-configure itself doesn't run target system executables, so you can freely use cross-tools (compiler, linker etc.). You can also override/set any variable initialized by mk-configure.
- 7. Support for pkg-config.
- 8. Support for Lua programming language.
- 9. Support for yacc and lex.

- 11. Support for projects with multiple subprojects (mkc.subprj.mk and mkc.subdir.mk).
- 12. Special targets bin tar, bin targz, bin tarbz2, bin zip, bin deb creates .tar, .tar.gz, .tar.bz2, .zip archives and .deb package (on Debian Linux).
- 13. Parts of mk-configure functionality is accesible via individual programs, e.g. mkc install, mkc check compiler, mkc check header, mkc check funclib, mkc check decl, mkc\_check\_prog, mkc\_check\_sizeof and mkc\_check\_custom.

Packagers are welcome! ;-)

NetBSD make (bmake) is packaged in the following OSes:

- ► FreeBSD, pkgsrc (NetBSD, DragonFlyBSD...) (devel/bmake)
- ► Gentoo Linux, Fedora Linux, AltLinux
- $\blacktriangleright$  Debian/Ubuntu deb http://mova.org/˜cheusov/pub/debian lenny main deb-src http://mova.org/˜cheusov/pub/debian lenny main

mk-configure is packaged in the following OSes

- ► FreeBSD, pkgsrc (NetBSD, DragonFlyBSD...) (devel/mk-configure)
- $\blacktriangleright$  Debian/Ubuntu deb http://mova.org/˜cheusov/pub/debian lenny main deb-src http://mova.org/˜cheusov/pub/debian lenny main

Real life samples of use

- ► Lightweight modular malloc Debugger. http://sourceforge.net/projects/lmdbg/ http://pkgsrc.se/wip/lmdbg/
- ► NetBSD version of AWK programming language, ported to other Operating Systems. http://mova.org/˜cheusov/pub/mk-configure/nbawk/
- ► Modules support for AWK programming language http://sourceforge.net/projects/runawk/ http://pkgsrc.se/lang/runawk/
- ▶ Tool for distributing tasks over network or CPUs http://sourceforge.net/projects/paexec/ http://pkgsrc.se/wip/paexec/

Real life samples of use

- ▶ Distributed fault tolerant bulk build tool for pkgsrc http://mova.org/˜cheusov/pub/distbb/ http://pkgsrc.se/wip/distbb/
- $\triangleright$  Client/server package search system for pkgsrc http://mova.org/~cheusov/pub/pkg\_online/ http://pkgsrc.se/wip/pkg\_online-client/ http://pkgsrc.se/wip/pkg\_online-server/
- Any project based on traditional **bsd.** {prog, lib, subdir}. mk can easily be converted to mk-configure.

My opensource projects using mk-configure (filled hexagon), Mk files (box) and others (oval)

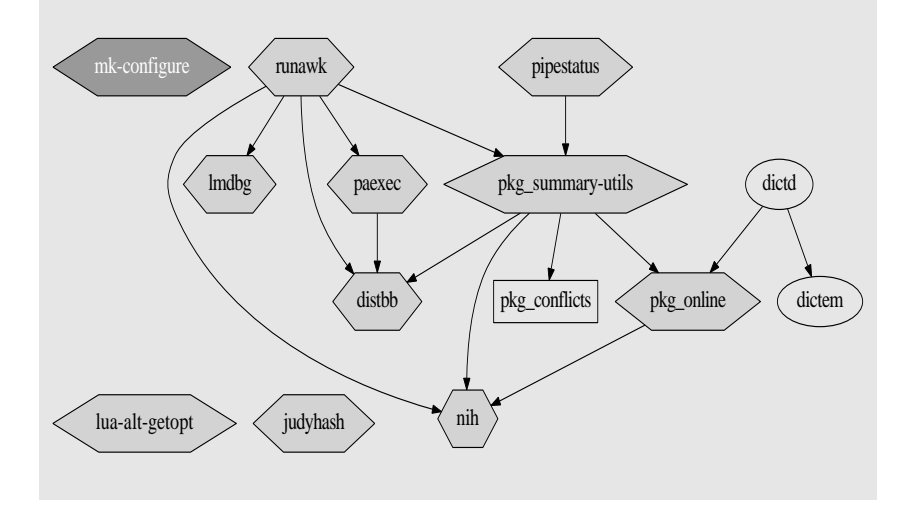

# MK-C needs your help ;-)

- ▶ Packagers are welcome (Linux distros, OpenBSD etc.)
- ▶ MK-C distribution contains a lot of regression tests and samples of use (samples are used for testing too). **Shell accounts** on "exotic" UNIX-like platforms are needed (AIX, HP-UX, non-ELF BSDs, IRIX, Solaris, Hurd etc.) for testing and development.
- ► Review of the documentation. At the moment only  $mk$ -configure(7), samples/ and this presentation are available.
- $\triangleright$  sf.net provides two mailing lists: mk-configure-help and mk-configure-discuss.
- $\triangleright$  TODO file in the distribution is full of tasks.

# The END.